### Variador de velocidad 7200MA diagrama de conexión

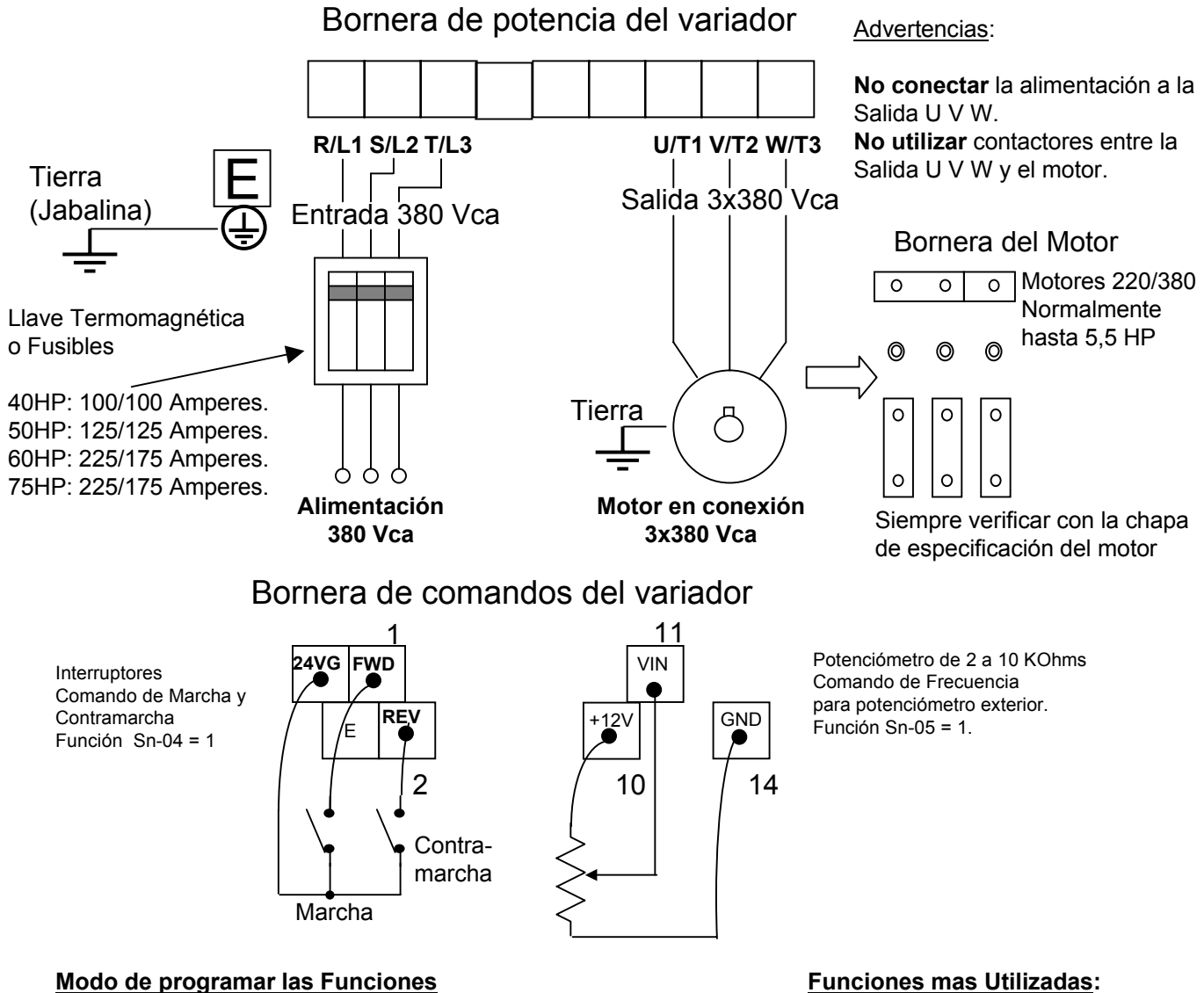

**1- Presionar el botón PGRM/DRIVE.**

**2- Presionar el botón DSPL para buscar el parámetro deseado An, Bn, Cn, Sn-xx**

**3- Usar las Flechas ▲,▼,◄ hasta alcanzar el nº de parametro a cambiar.**

**3- Presionar el botón Read/Enter para leer el valor de la función.**

**4- Usar las Flechas ▲,▼,◄ para cambiar el valor hasta alcanzar el valor deseado.**

**5- Presionar el botón Read/Enter para aceptar el nuevo valor.**

**6- Salir con PGRM/DRIVE.**

#### **Funciones mas Utilizadas:**

**Bn-01 = Tiempo de Aceleración. Bn-02 = Tiempo de Desaceleración. Sn-06 = 1. Parada Libre (sin Tiempo de Desaceleración). Cn-02 = Frecuencia Máxima o Velocidad Máxima. Sn-08 = 1 reversa bloqueada Bn-13 = 3 monitor de corriente, ver otras variables**

4H358D0180009

# $T \mathsf{ECO} \otimes$  Westinghouse

## **Installation Manual**

Manual de Instalación

# MA7200 **AC** Inverter

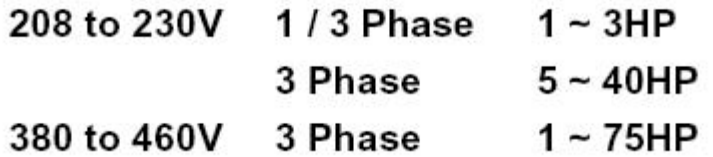

#### **Diagrama de Conexiones**

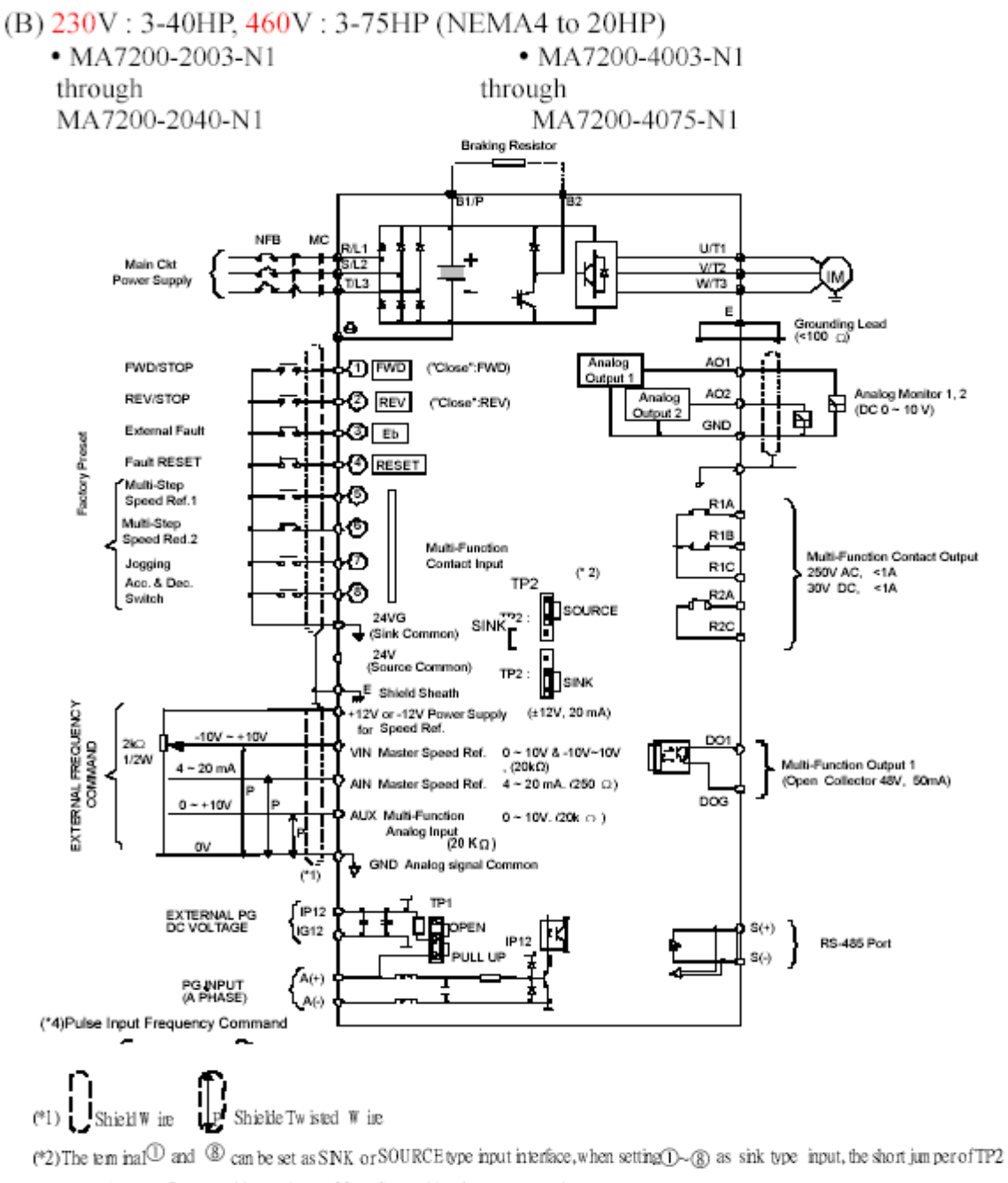

must be set to SNK position, and set to SOURCE position for source type input.  $(*)$ 3) V N Ref. can be set in two input methods as 0~10V or -10-+10V

(\*4) The tem inal A (+), A (-) can be the output tem inal of Pulse InputF requency Comm and, and the jumper of TP1 must be set to OPEN position. A 1990 College and the American College and College and College and College and College and College and College and  $\sim$   $\sim$ 

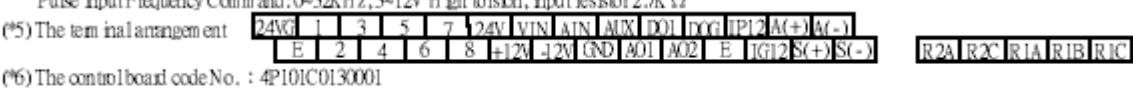

## 1.5 Description of terminal function (Descripción de los terminales)<br>Table 1 Main circuit terminals

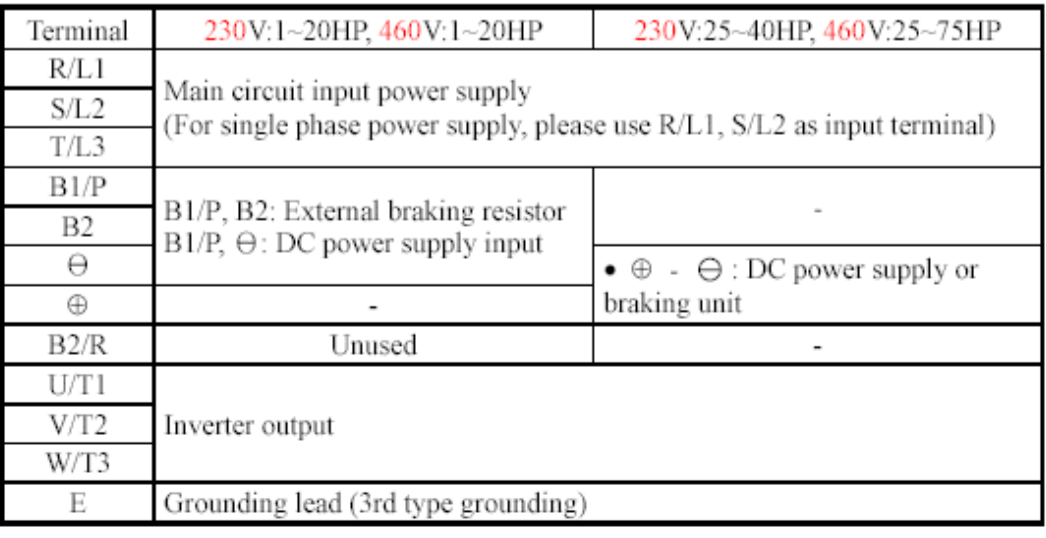

•  $460V : 1 \sim 2HP$ 

 $J^2$ 

 $\overline{B2}$ 

 $R/L1$   $S/L2$ 

T/L3 U/T1

 $\mathbb{I}$ 

B<sub>1/P</sub>

#### Terminal block configuration

 $-230V \cdot 1 \sim 2HP$ 

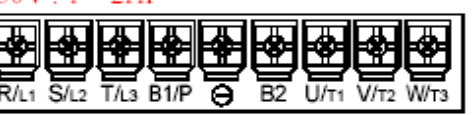

230V: 3~5HP ٠

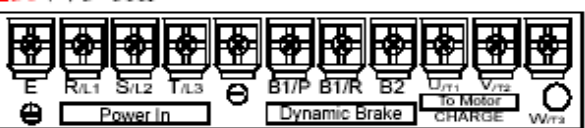

:  $3-5HP$ - 460V

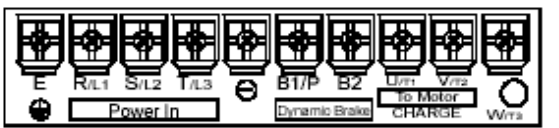

230V/460V: 7.5~10HP ٠

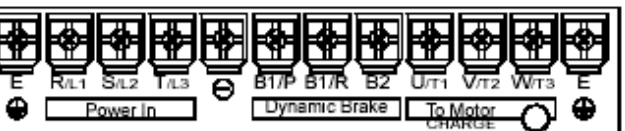

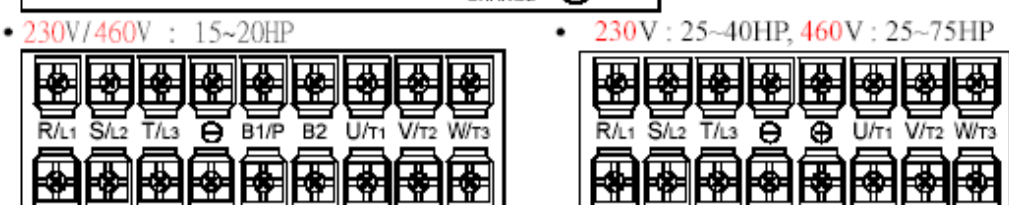

#### **Terminales del circuito de control**

#### **Table 2 Control circuit terminals**

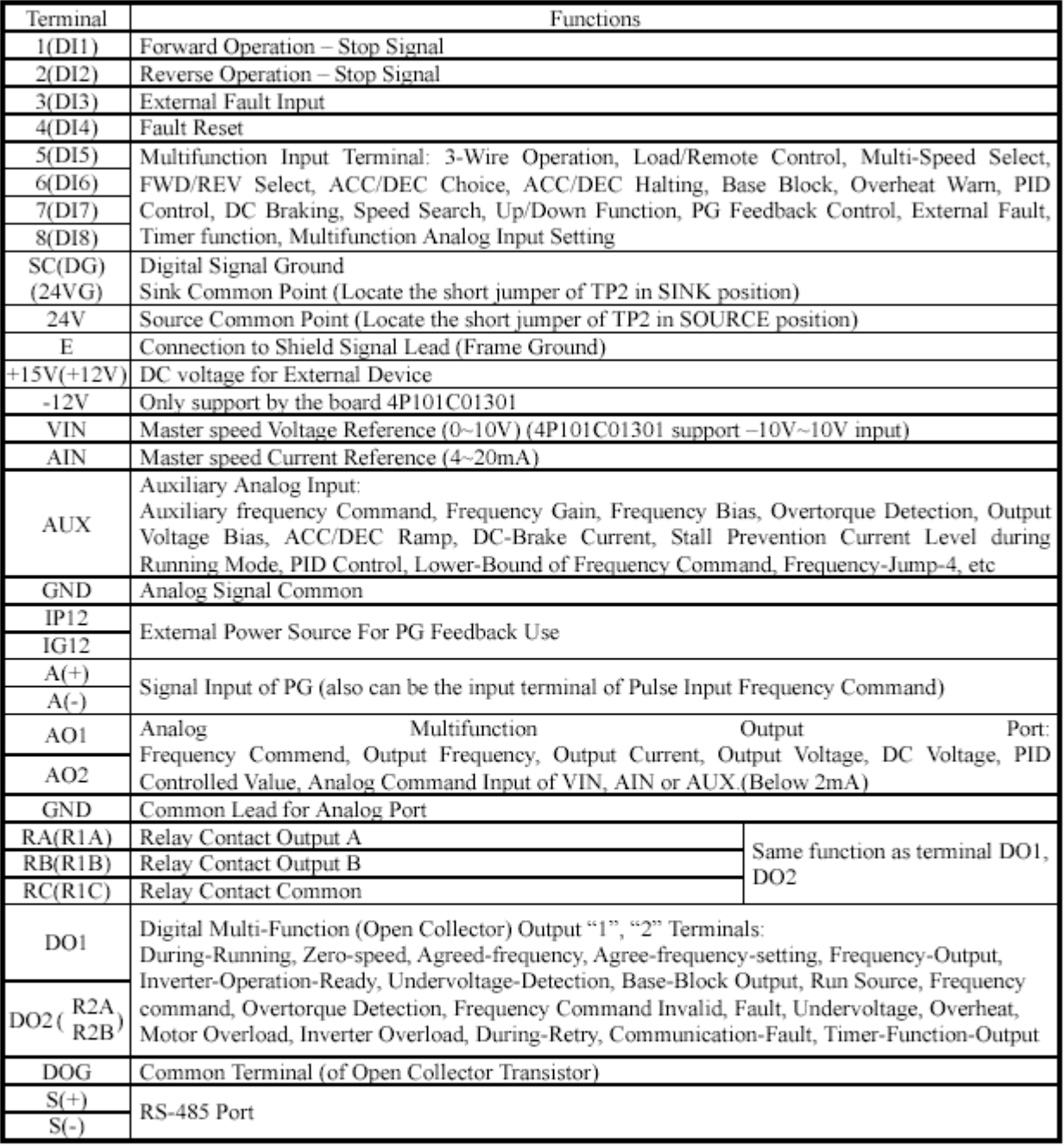

Caution

• Use the control circuit terminals VIN, AIN according the setting of Sn-24.

• The MAX. Output current at terminal (+15V or +12V) is 20mA.

• The multi-function analog output terminals AO1, AO2 is a dedicated output for a frequency meter, ammeter, etc. Do not use these 2 analog outputs for feedback control or any other control purpose.

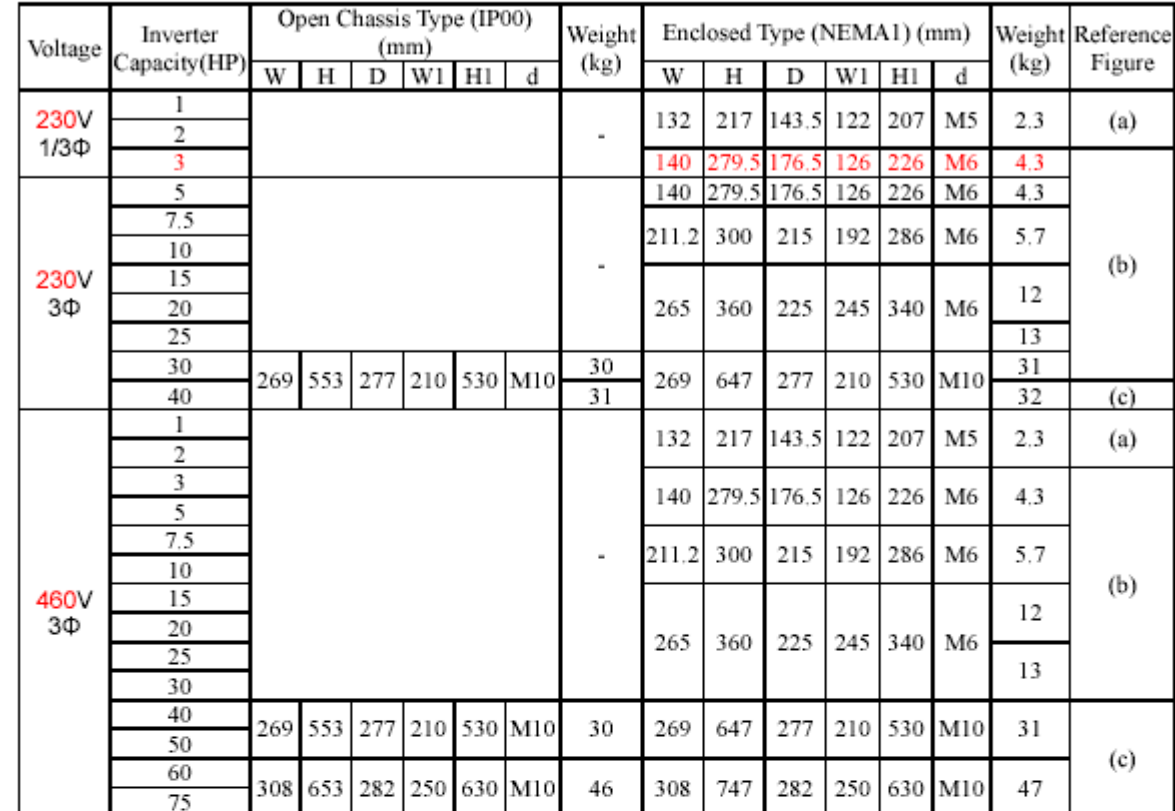

### 1.9 Dimensions (Dimensiones)

(a)  $230V / 460V$ : 1~2HP

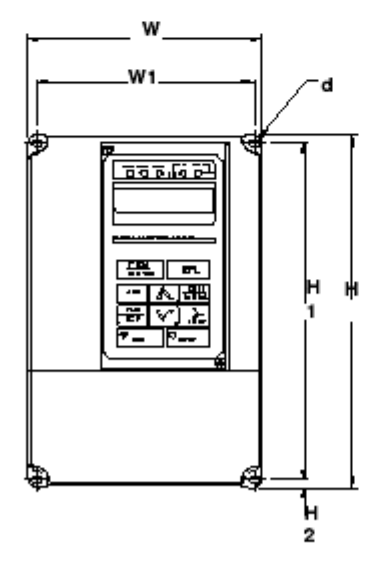

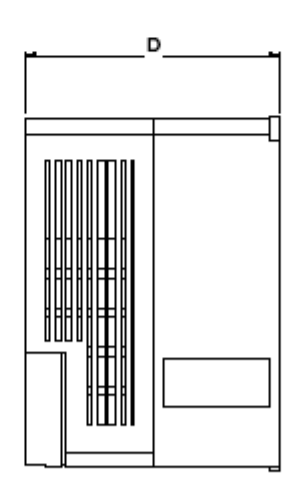

(b)  $230V : 3HP~25HP$ 460V: 3HP~30HP

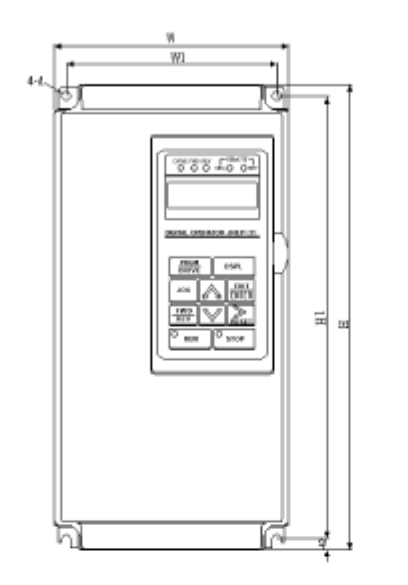

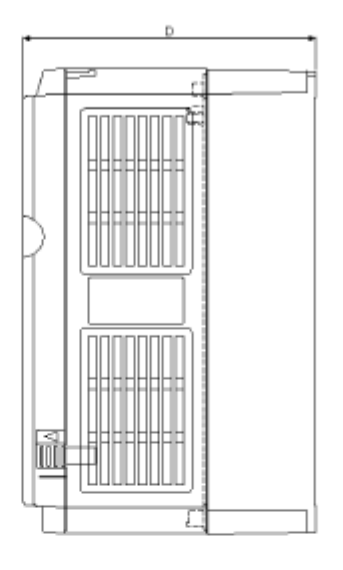

(c) 230V: 30HP~40HP 460V: 40HP~75HP

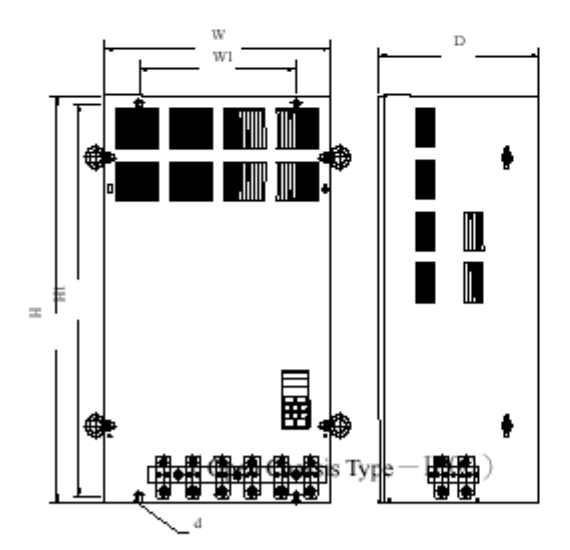

(d) NEMA4 Type :  $1HP~20HP$ 

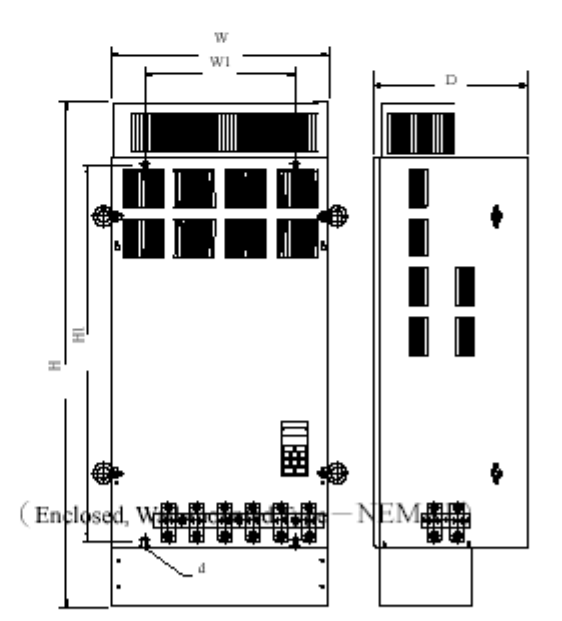

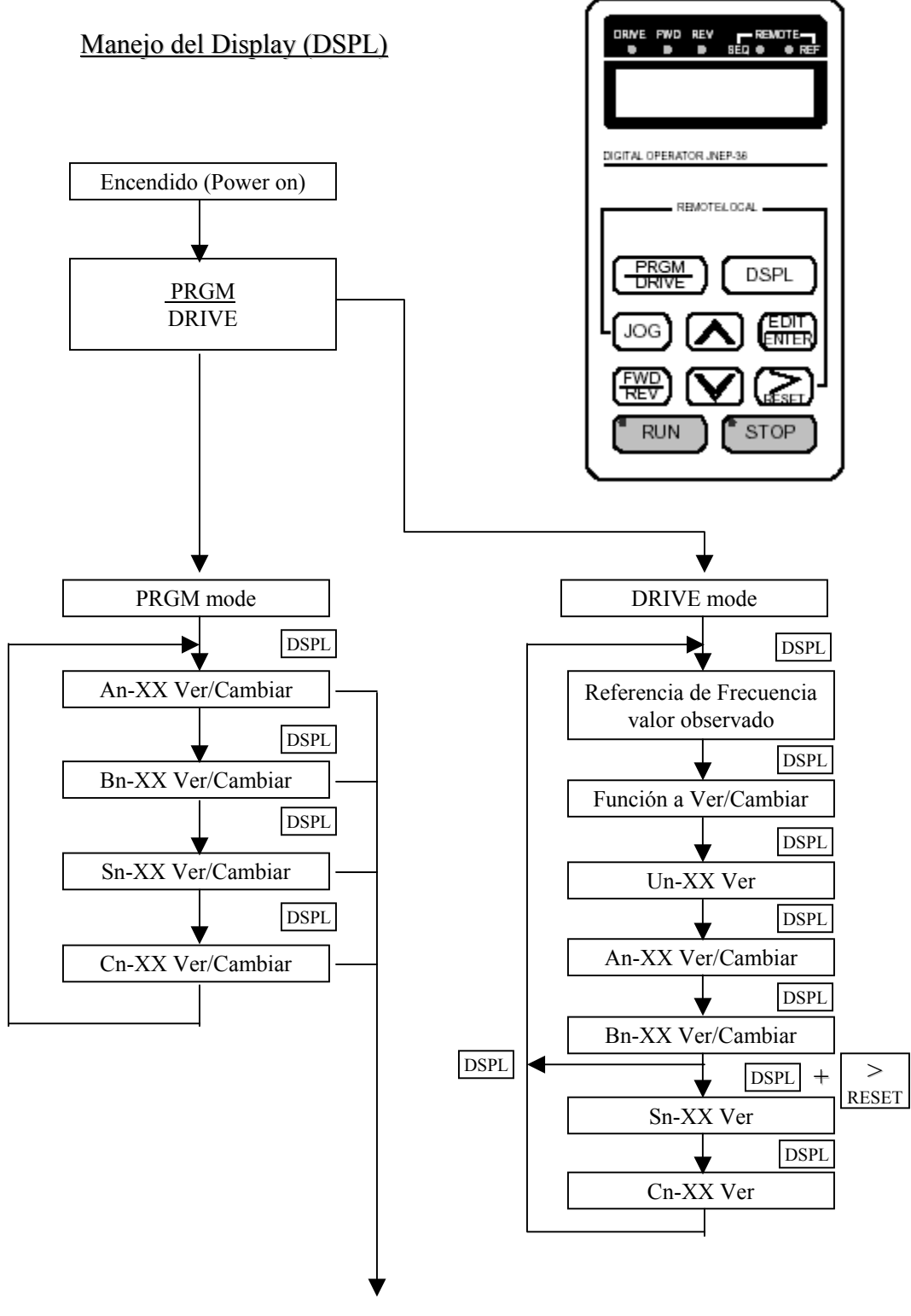

- 1- An, Bn, Sn, Cn-XX se buscan con las tecla de las flechas de subir/bajar  $\bigwedge \bigtriangledown$
- 2- Luego ingreso al nº de función deseada con la tecla EDIT/ENTER
- 3- Se cambia el valor de la función con las teclas de las flechas  $\wedge \vee$   $\vartriangleright$
- 4 -Finalmente se ingresa el valor pulsando nuevamente la tecla EDIT/ENTER

#### **Descripción de las Funciones**

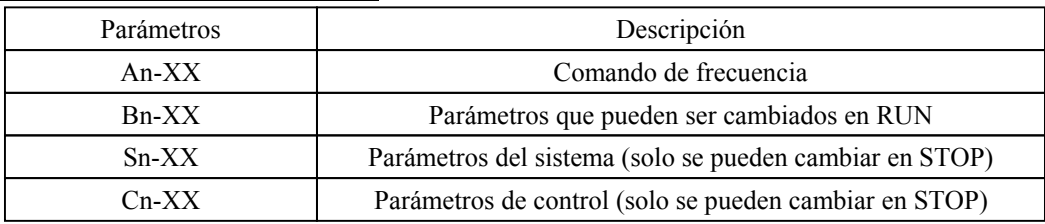

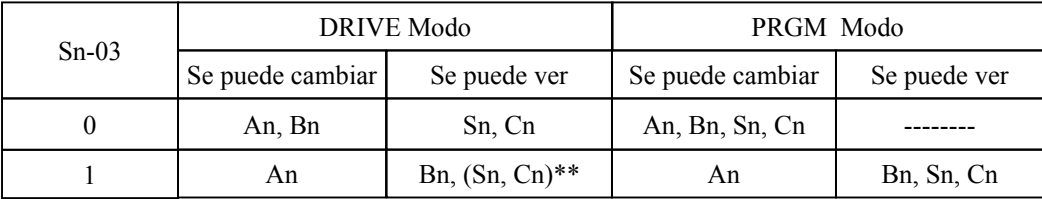

( Sn, Cn)\*\*: solo pueden verse si se pulsa al mismo tiempo las teclas de Reset y DSPL

#### Funciones mas comunes

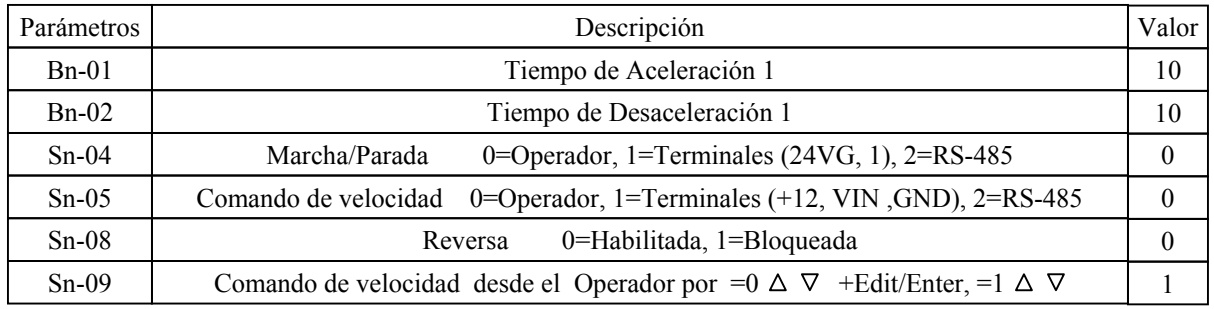

Funciones especiales

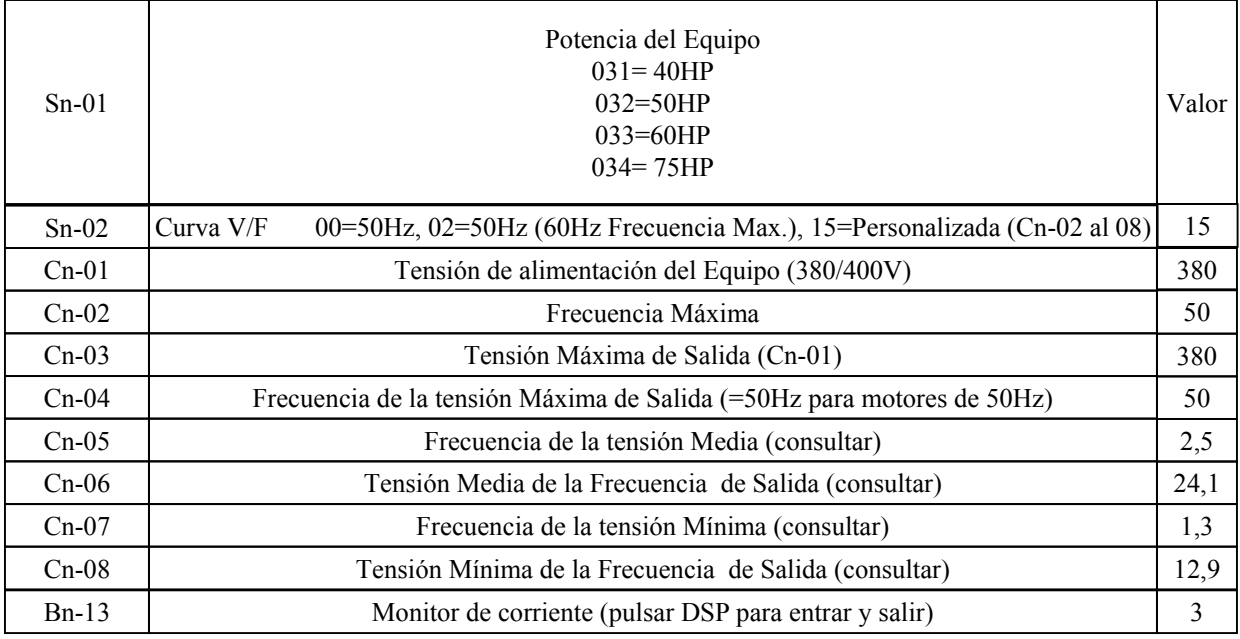

#### **Descripción de las Funciones**

Comando de la Frecuencia (Multifunción)

- An01: Comando de frecuencia 1. Frec. Cmd.1= 0.00 Hz
- An02: Comando de frecuencia 2. Frec. Cmd.2= 0.00 Hz
- An03: Comando de frecuencia 3. Frec. Cmd.3= 0.00 Hz
- An04: Comando de frecuencia 4. Frec. Cmd.4= 0.00 Hz
- An05: Comando de frecuencia 5. Frec. Cmd.5= 0.00 Hz
- An06: Comando de frecuencia 6. Frec. Cmd.6= 0.00 Hz
- An07: Comando de frecuencia 7. Frec. Cmd.7= 0.00 Hz
- An08: Comando de frecuencia 8. Frec. Cmd.8= 0.00 Hz
- An09: Comando de frecuencia 9. Frec. Cmd.9= 0.00 Hz
- An10: Comando de frecuencia 10. Frec. Cmd.10= 0.00 Hz
- An11: Comando de frecuencia 11. Frec. Cmd.11= 0.00 Hz
- An12: Comando de frecuencia 12. Frec. Cmd.12= 0.00 Hz
- An13: Comando de frecuencia 13. Frec. Cmd.13= 0.00 Hz
- An14: Comando de frecuencia 14. Frec. Cmd.14= 0.00 Hz
- An15: Comando de frecuencia 15. Frec. Cmd.15= 0.00 Hz
- An16: Comando de frecuencia 16. Frec. Cmd.16= 0.00 Hz

An17: Comando de frecuencia de Punteo (JOG). Jog Frec. Cmd.= 6.00 Hz

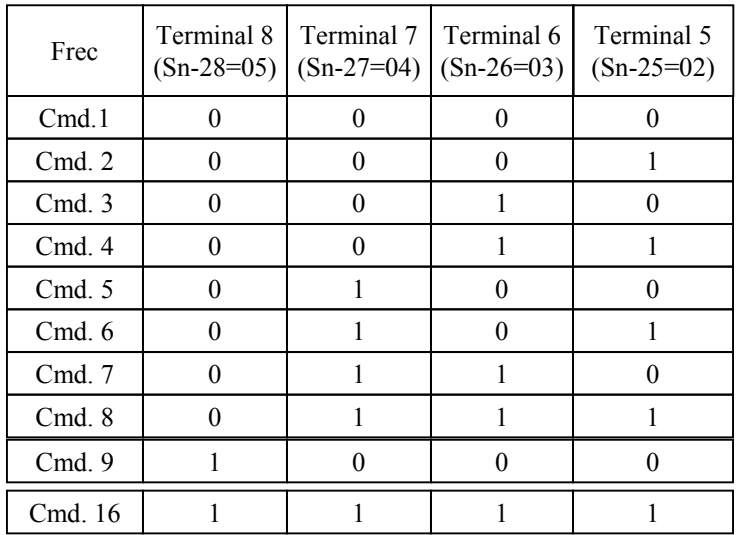

1 Terminal 5/6/7/8= JOG (Sn-25/26/27/28=06)

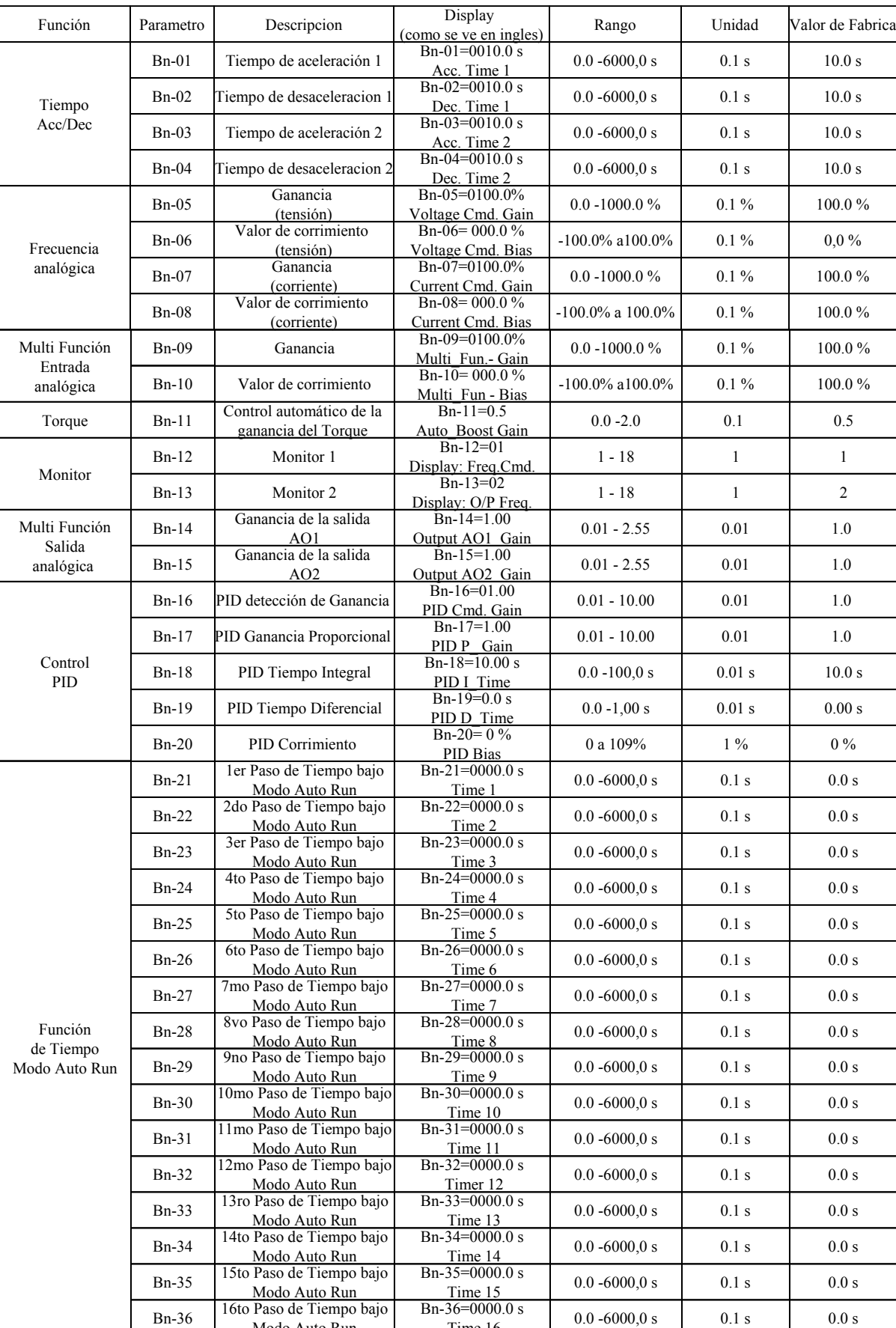

#### Parámetros que pueden se cambiados durante el modo de Run

Modo Auto Run

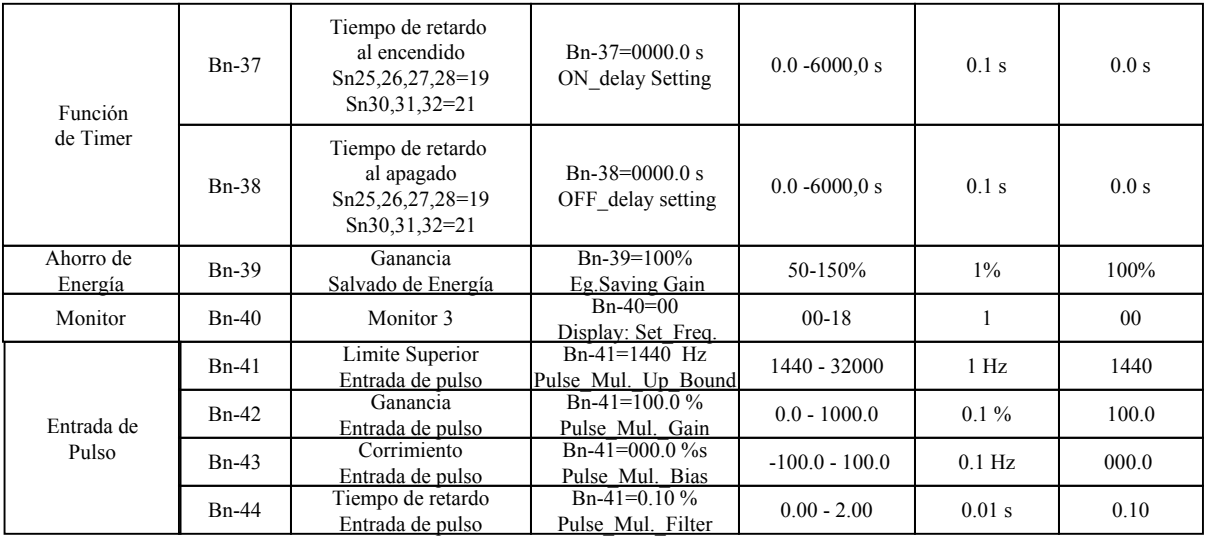

#### Parámetros de Control

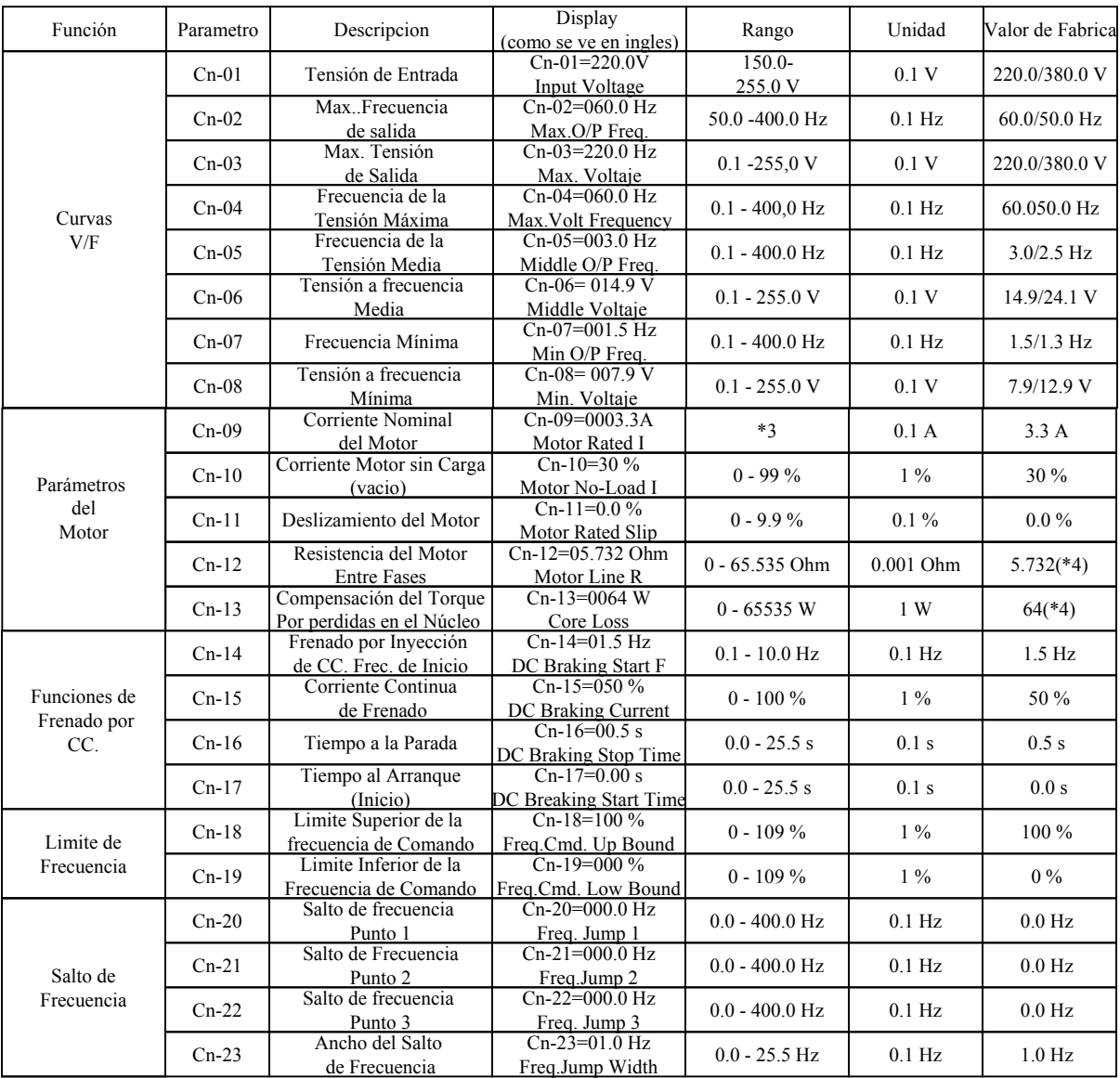

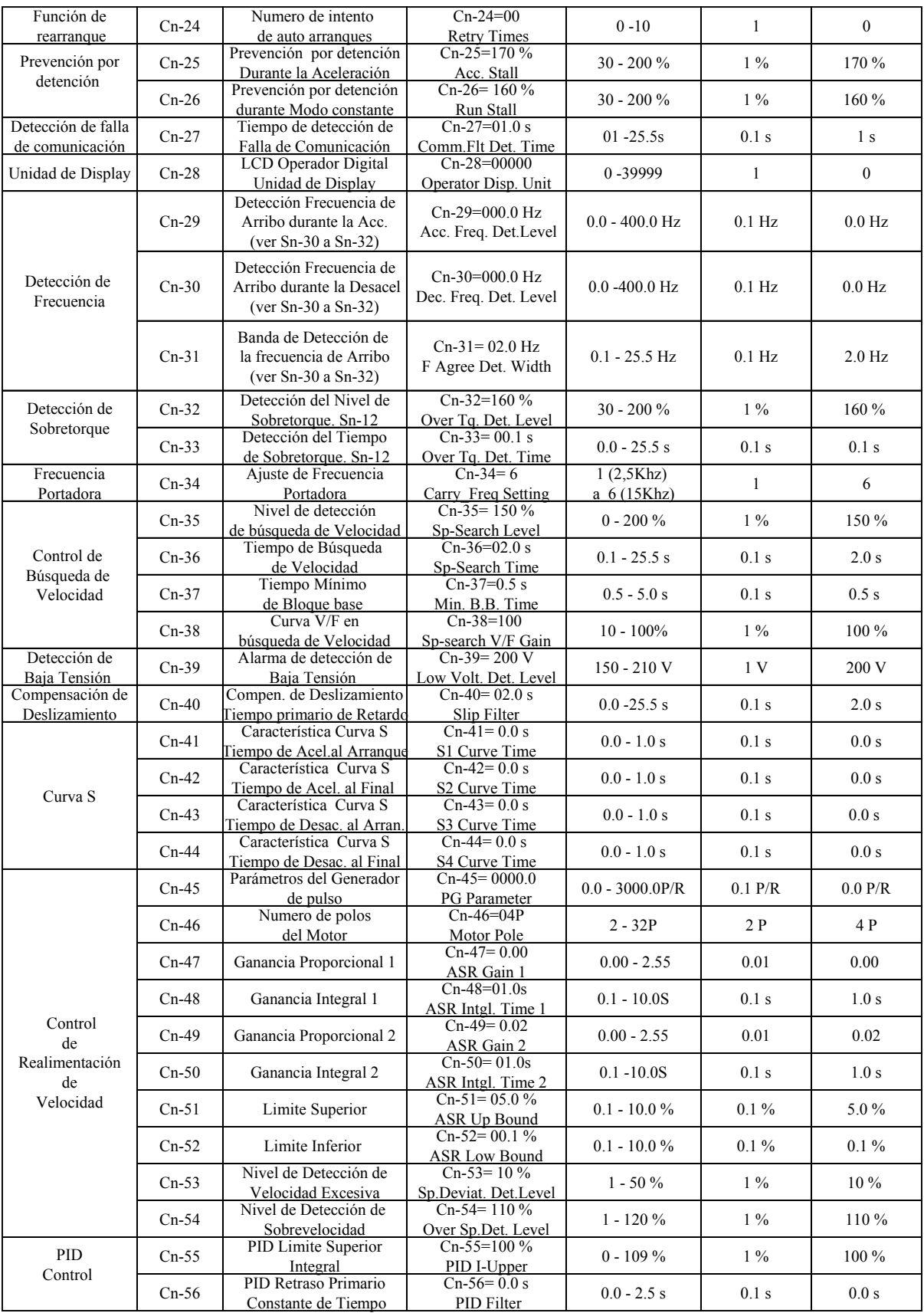

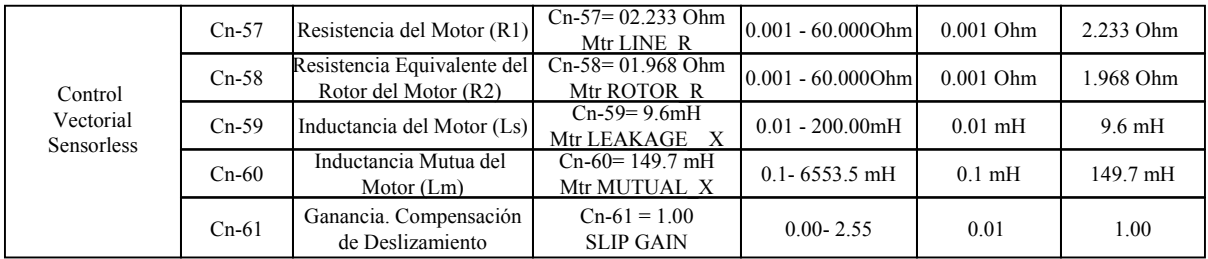

#### Parámetros del Sistema

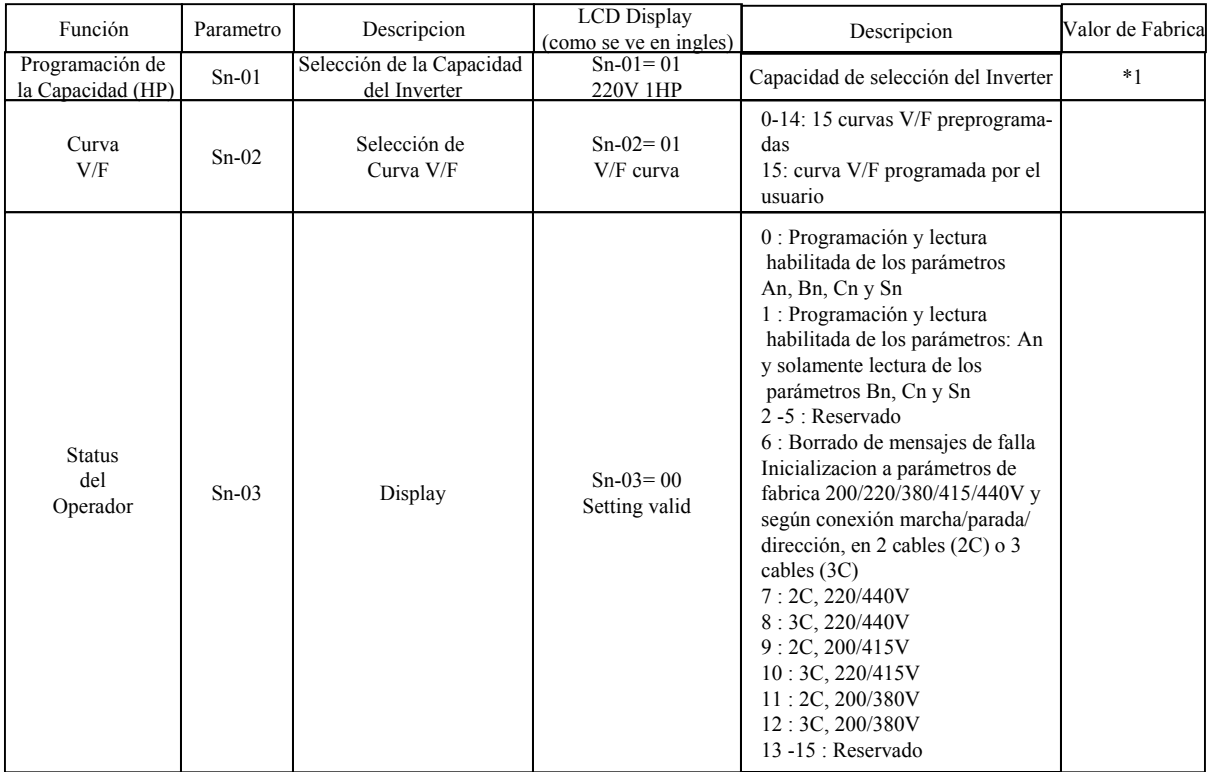

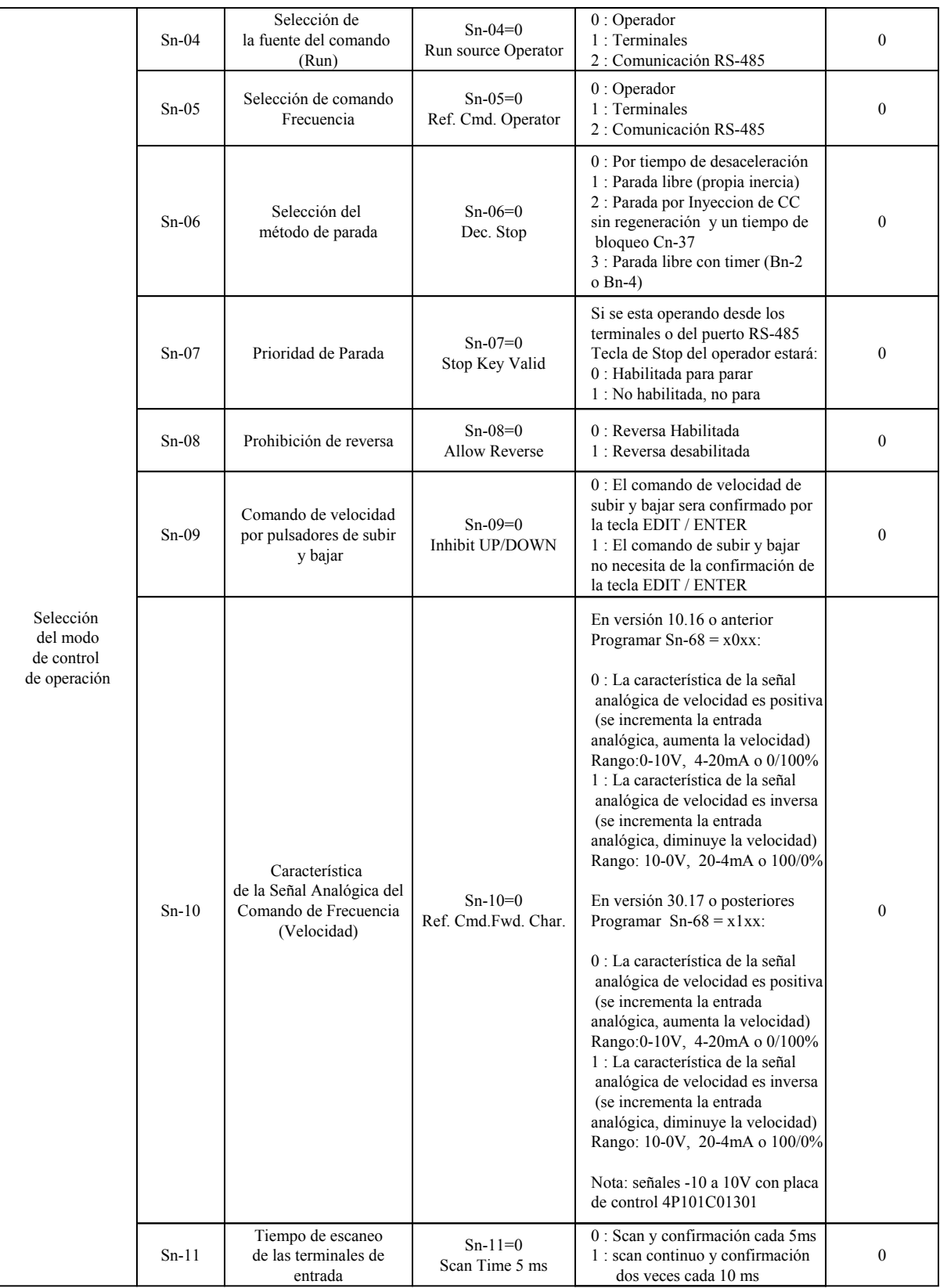

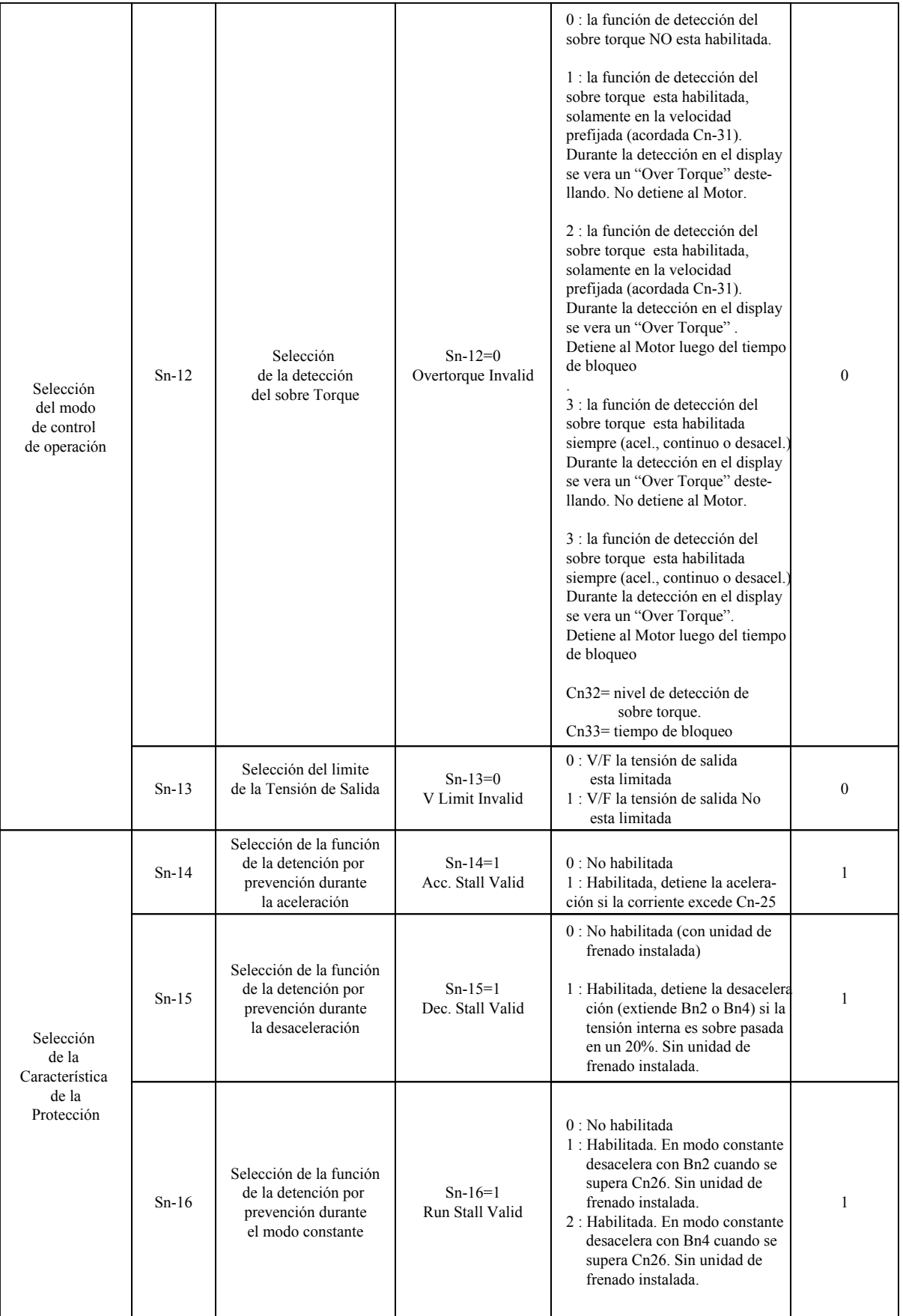

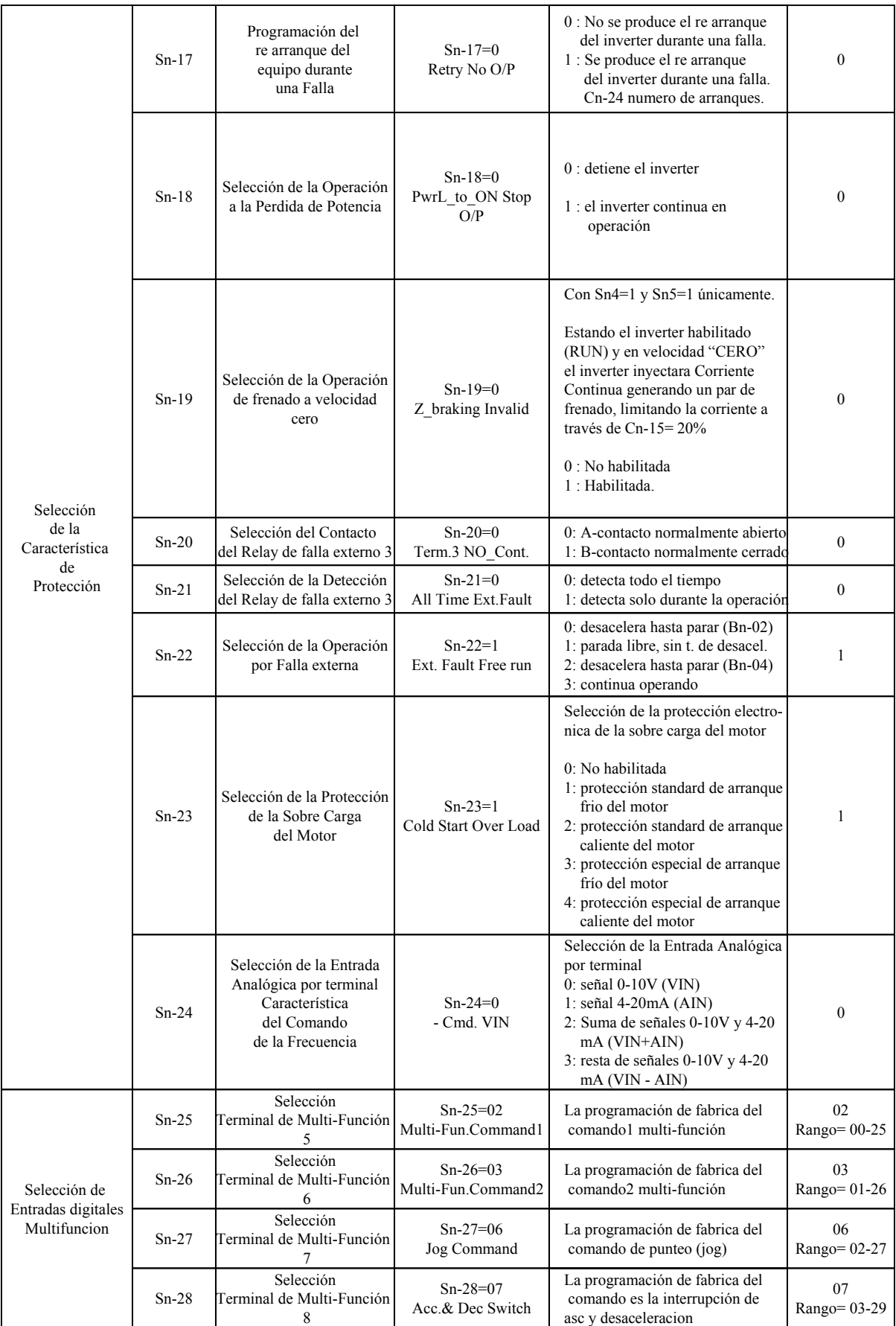

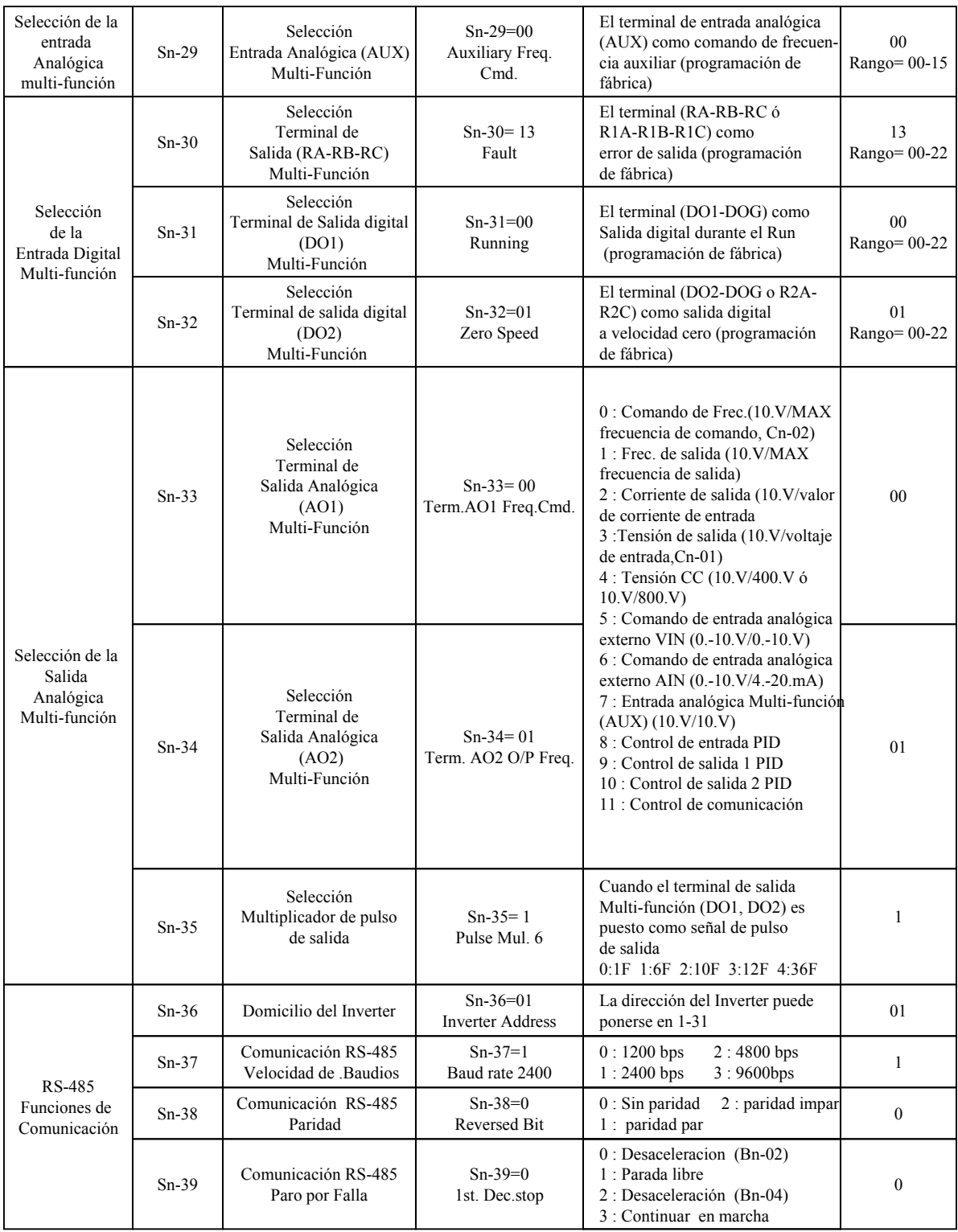

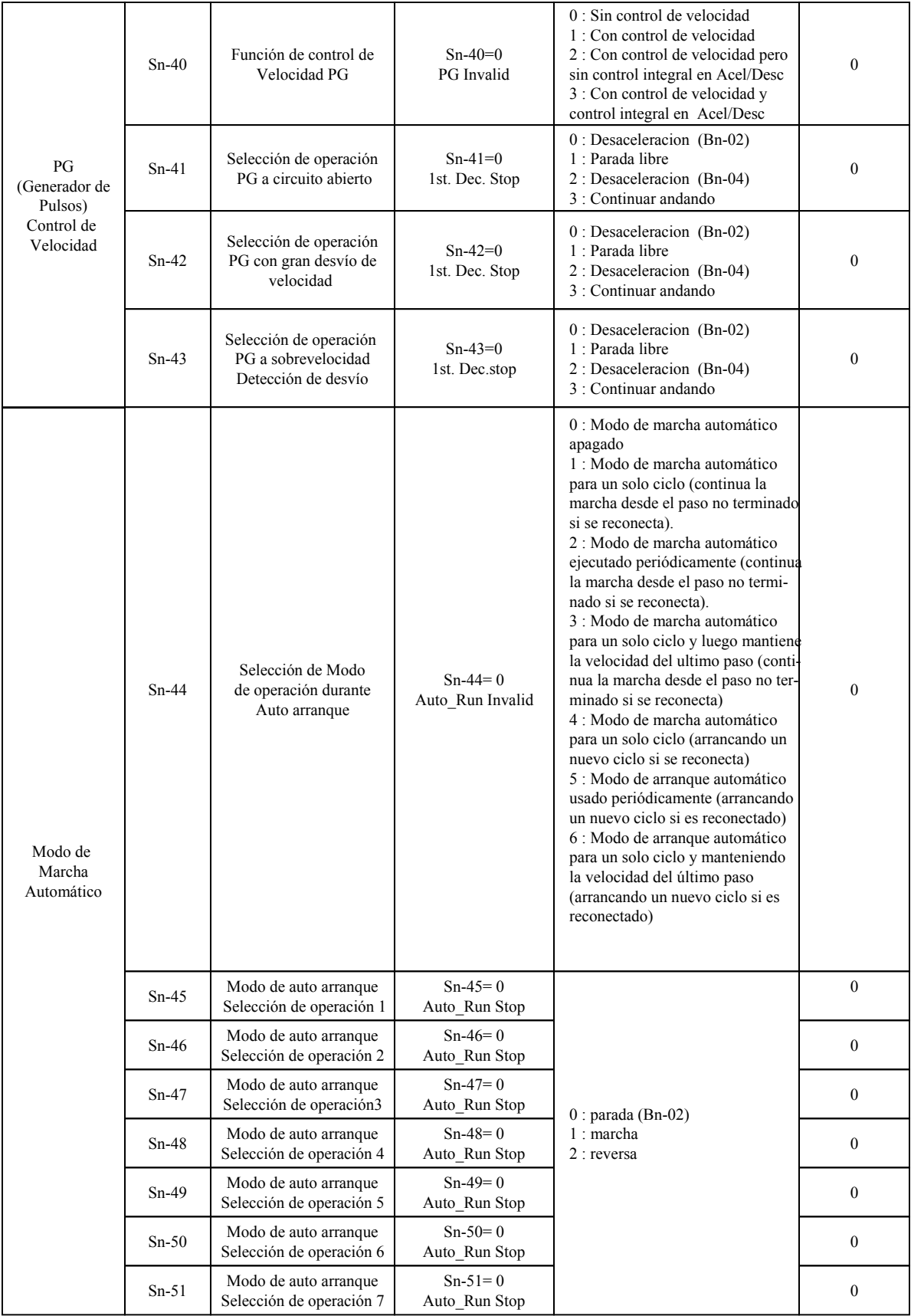

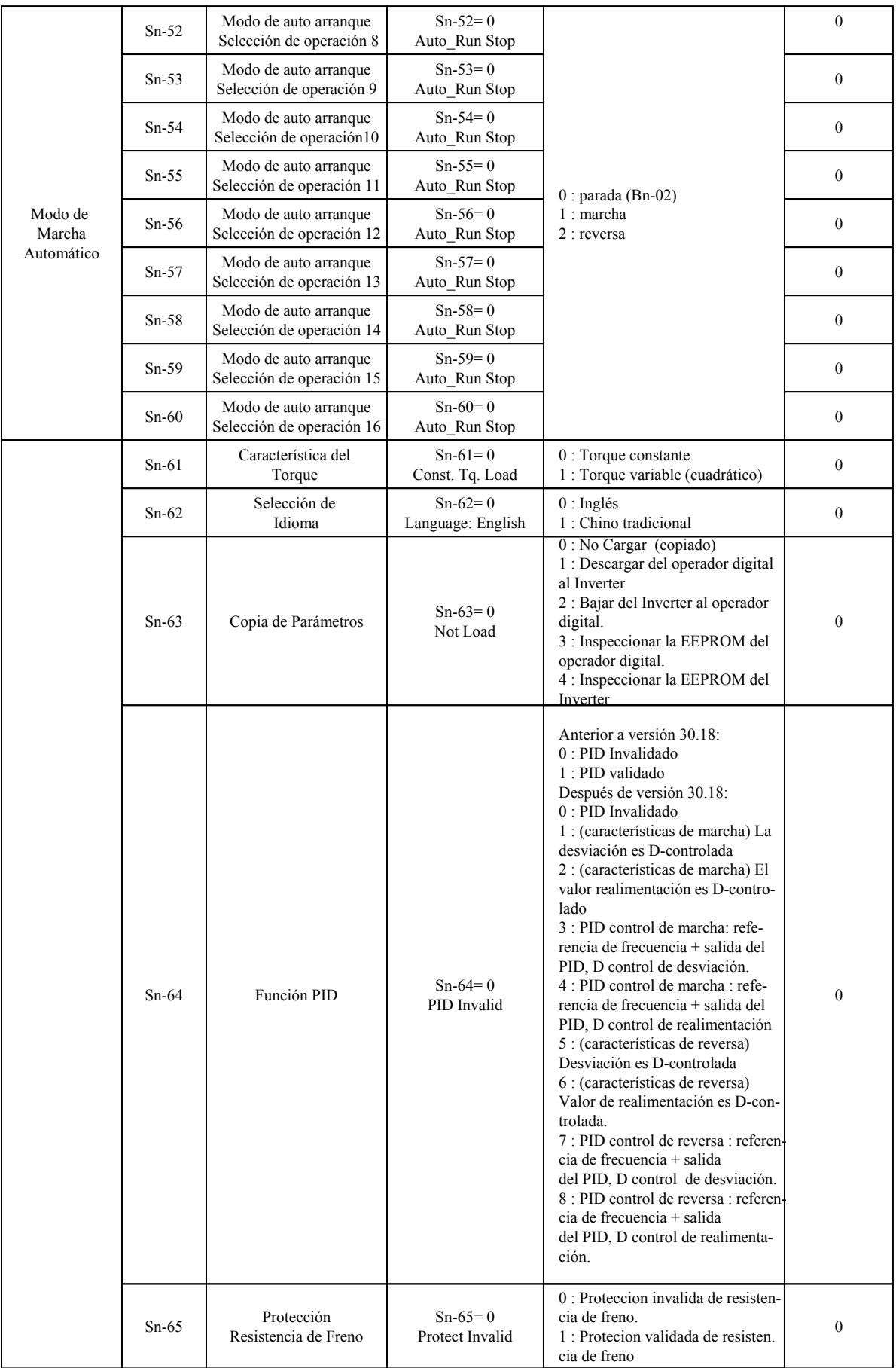

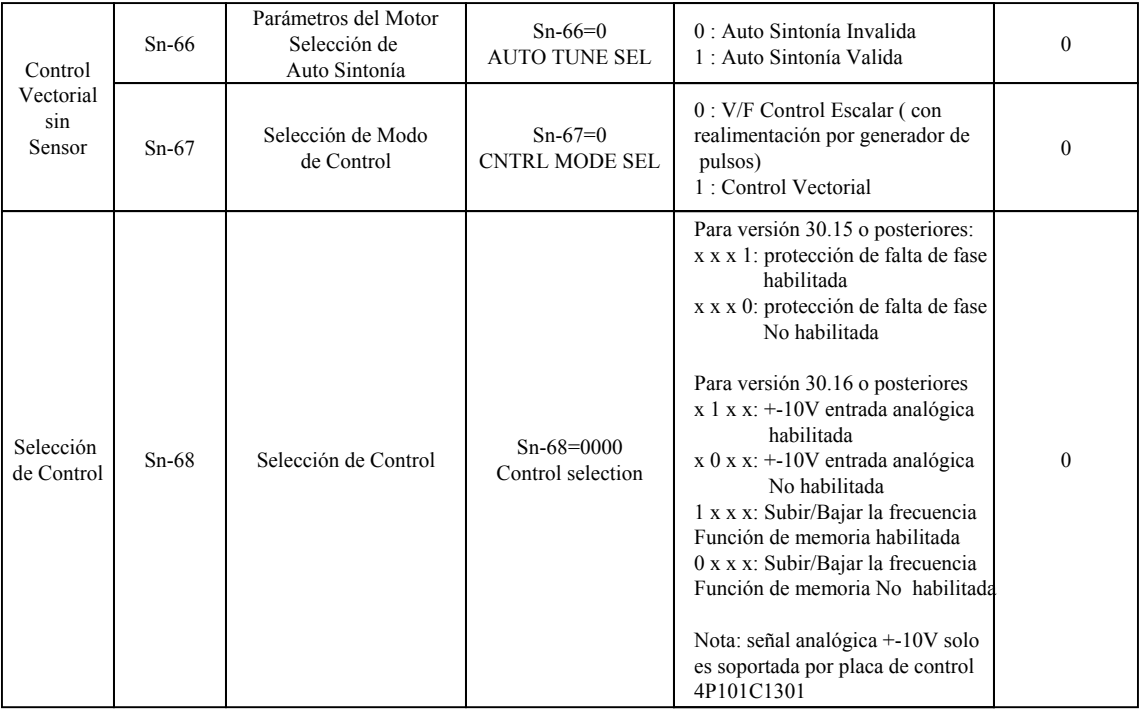

#### **Programación de las Entradas Multi - Función Terminales 5 (Sn-25), Terminal 6 (Sn-26), Terminal 7 (Sn-27), Terminal 8 (Sn-28)**

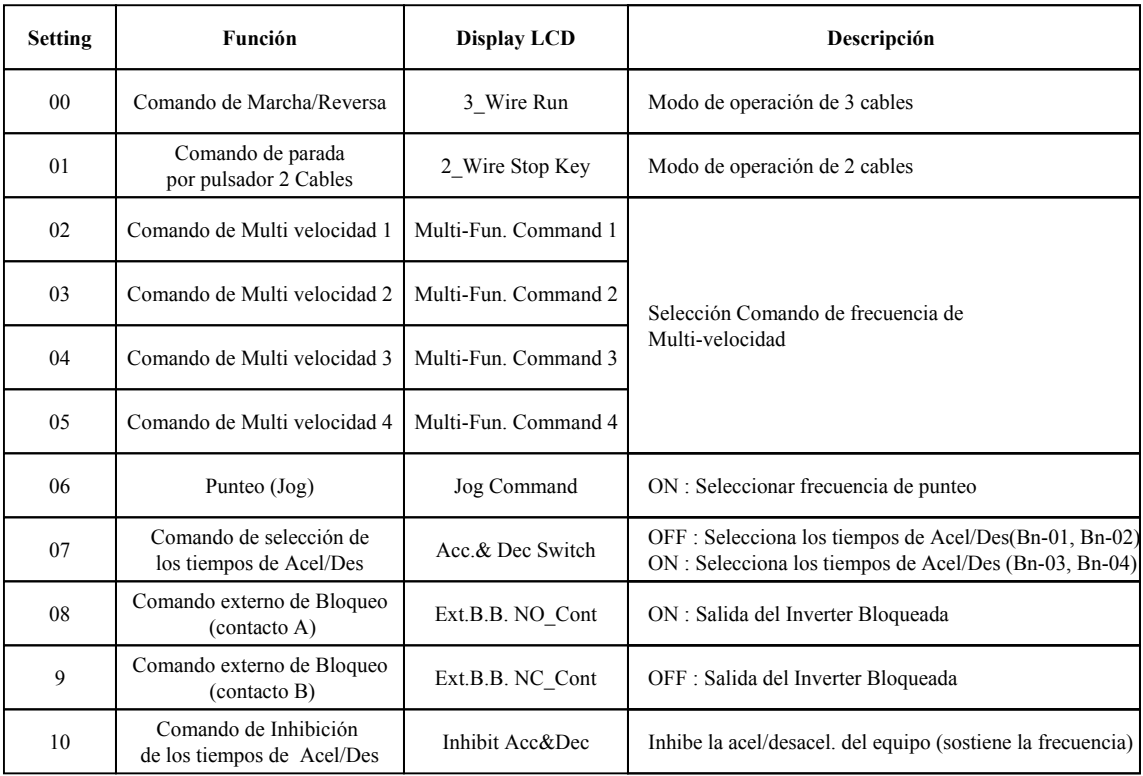

![](_page_21_Picture_264.jpeg)

#### Mensajes de Error y Solución de Problemas

![](_page_22_Picture_430.jpeg)

![](_page_23_Picture_347.jpeg)

#### **(B) Advertencias y funciones de auto-diagnosis**

![](_page_24_Picture_451.jpeg)

![](_page_25_Picture_453.jpeg)